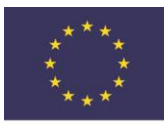

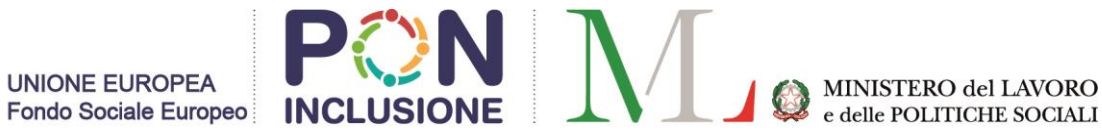

## PROCEDURA DI ISCRIZIONE AL CORSO DI ALTA FORMAZIONE "MEDIATORI CULTURALI"

AA.2018-2019

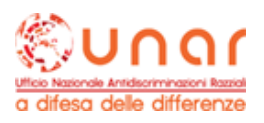

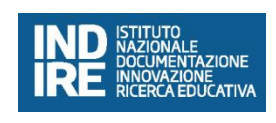

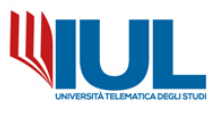

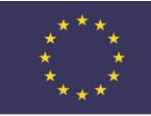

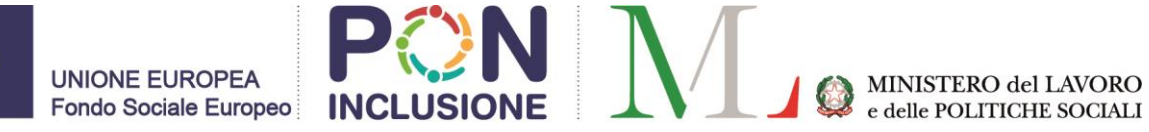

Per poter procedere con la domanda di Iscrizione ad un corso di Alta Formazione è necessario raggiungere il portale Studenti alla URL:

## <https://gomp.iuline.it/WorkFlow2011/Logon/Logon.aspx>

Se nuovo studente, è sufficiente procedere alla registrazione dei propri dati, cliccando sul link "NON SEI REGISTRATO? REGISTRATI ORA":

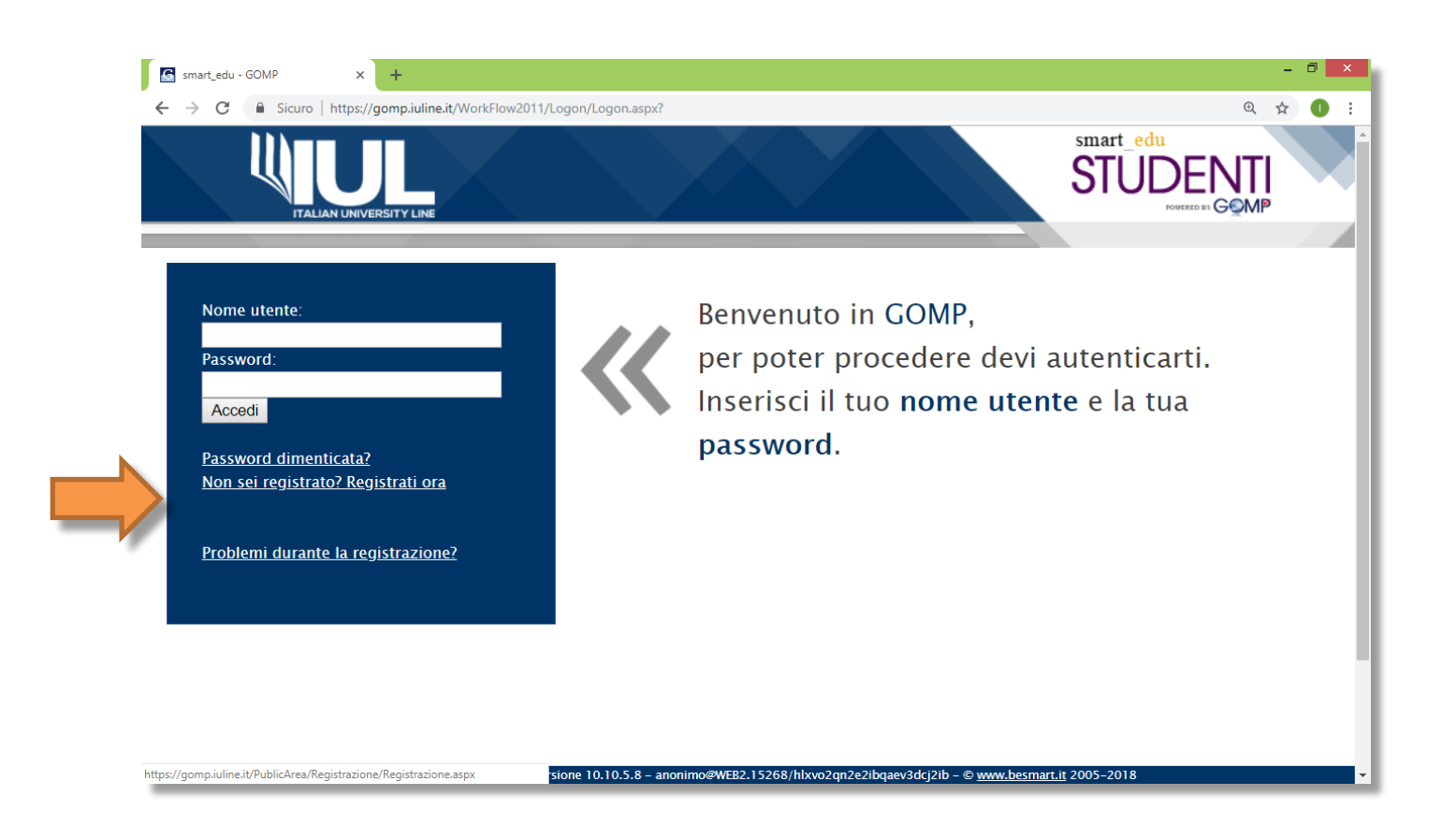

Si accederà in questo modo alla pagina di registrazione, come da esempio, in cui inserire tutti i dati anagrafici (tutti i campi sono obbligatori).

**NB:** Si raccomanda di inserire sempre un valido indirizzo e-mail perché il nome utente sarà comunicato via mail al termine della fase di registrazione.

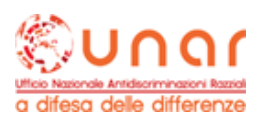

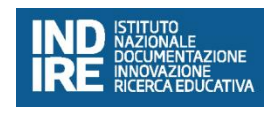

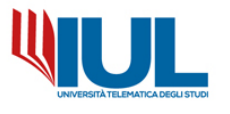

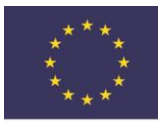

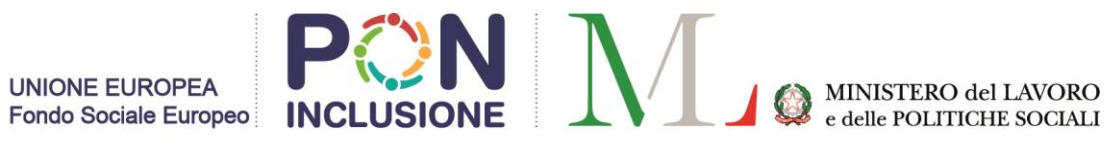

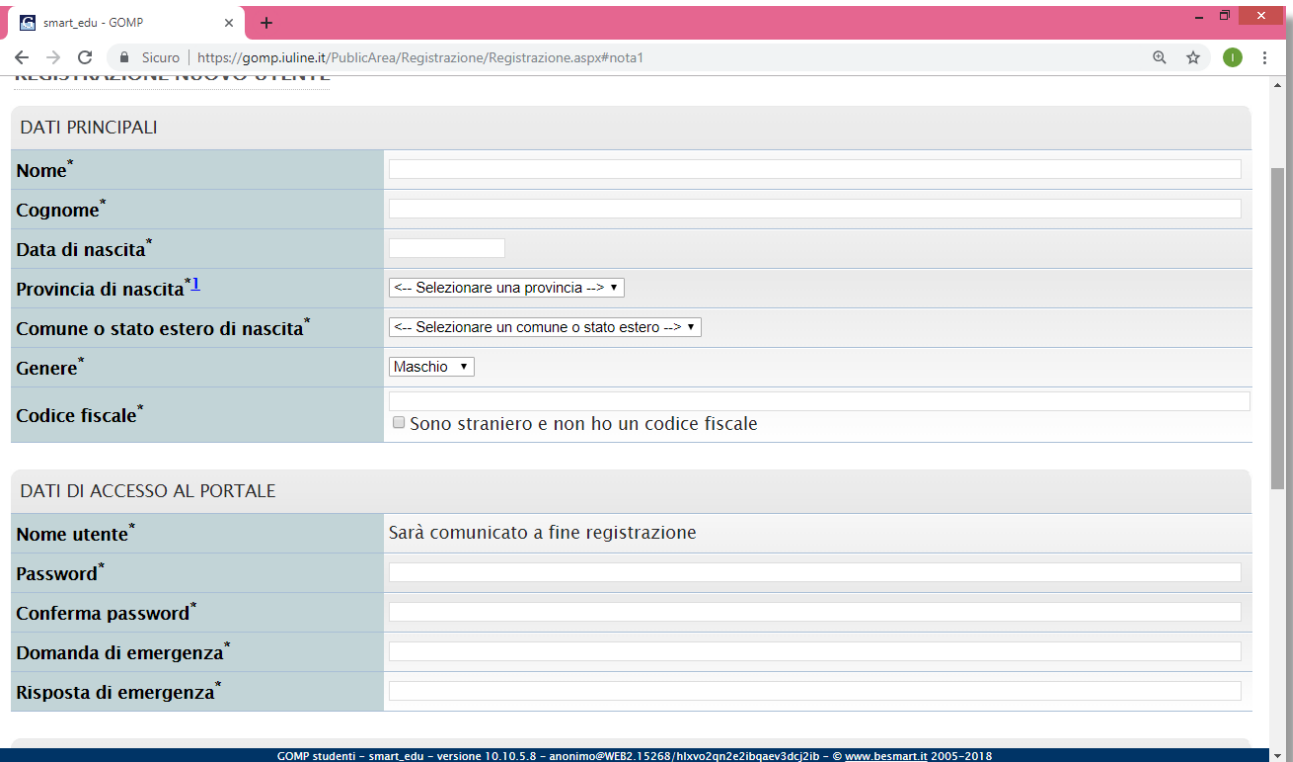

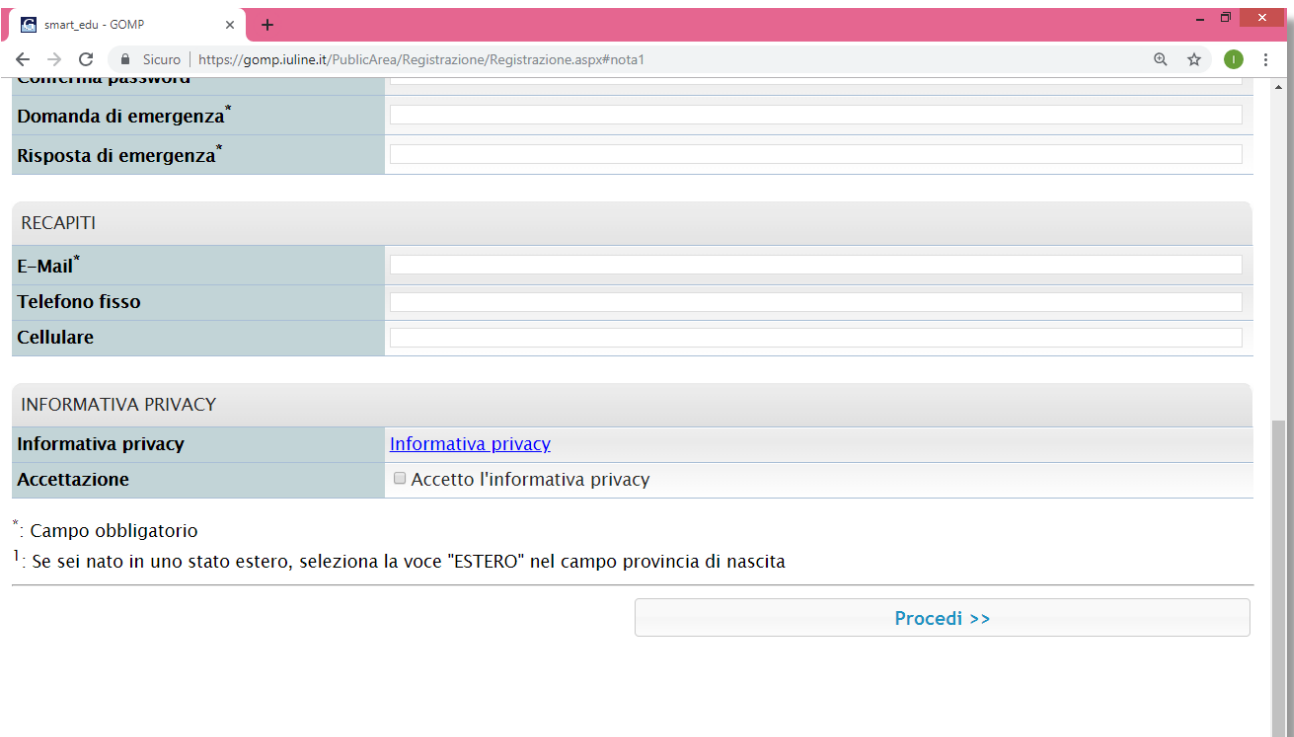

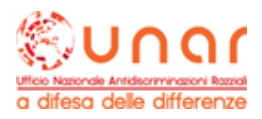

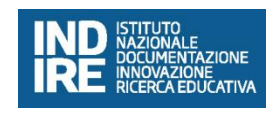

COMP studenti - smart\_edu - versione 10.10.5.8 - anonimo@WEB2.15268/hlxvo2qn2e2ibqaev3dcj2ib - © www.besmart.it 2005-2018

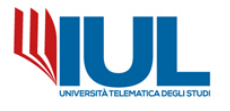

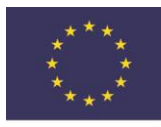

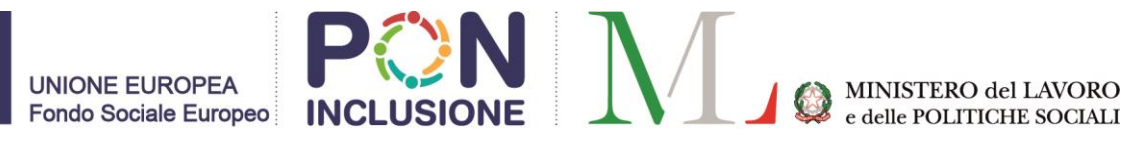

Al termine della procedura di registrazione, si riceverà una e-mail di conferma della registrazione con nome utente ed un link da cliccare per attivare l'accesso al portale.

(NB: In caso non si riceva la mail dopo qualche ora, si raccomanda di controllare sempre anche la propria cartella di SPAM).

Se invece si è già in possesso di un accesso al portale GOMP è sufficiente inserire le credenziali di accesso (nome utente e password) e procedere con il Login.

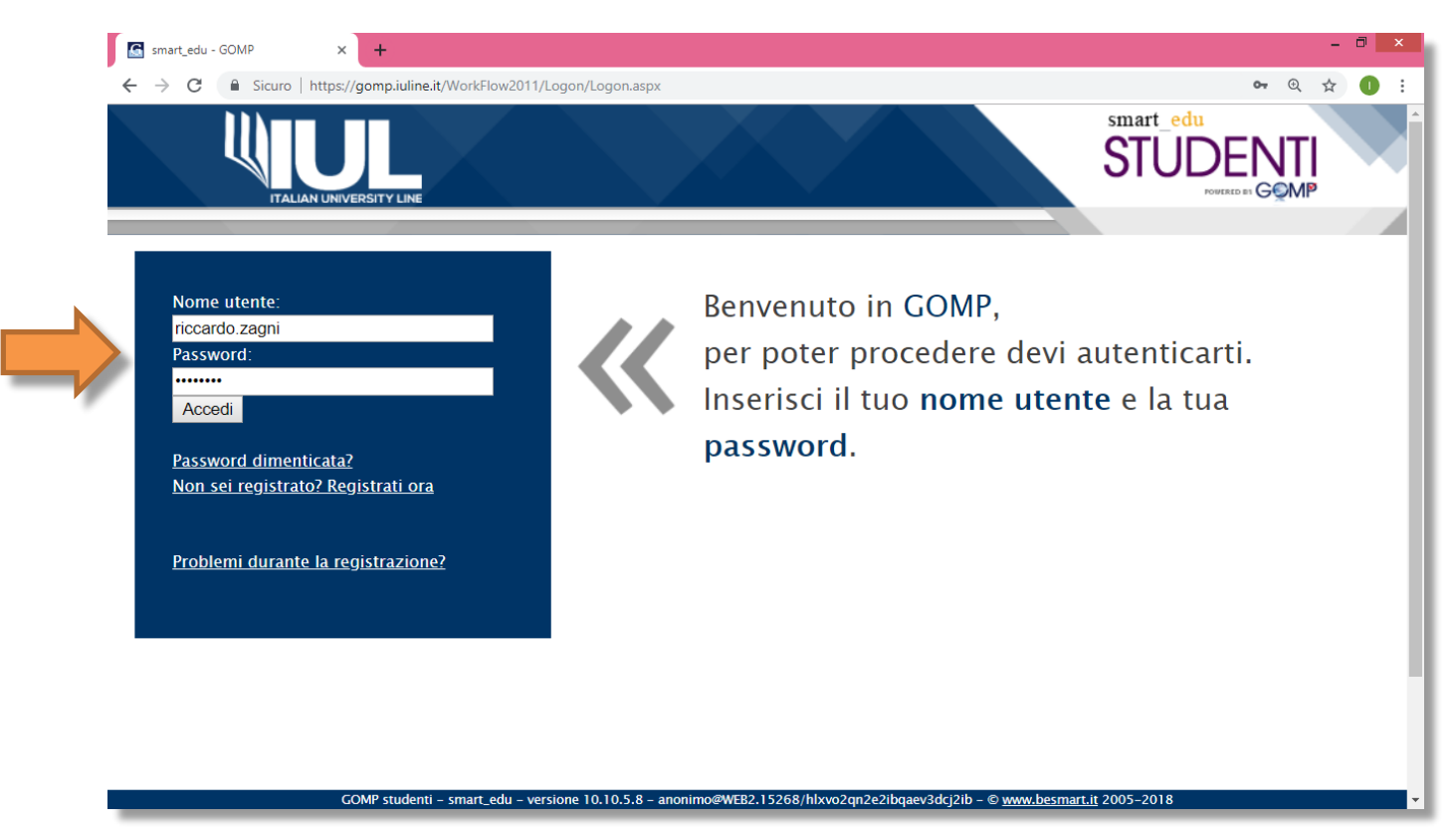

Con le credenziali ricevute via mail (o nel caso con quelle di cui si è già in possesso), una volta effettuato l'accesso al portale studenti, per procedere con la domanda di iscrizione al Corso di Alta Formazione selezionare nel menù ISCRIZIONE alla voce **CORSI DI ALTA FORMAZIONE** → **Concorsi di ammissione**, è possibile accedere alla domanda di iscrizione:

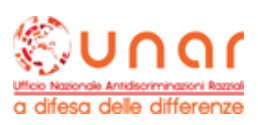

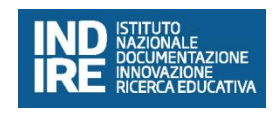

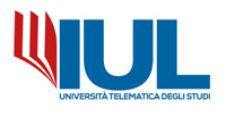

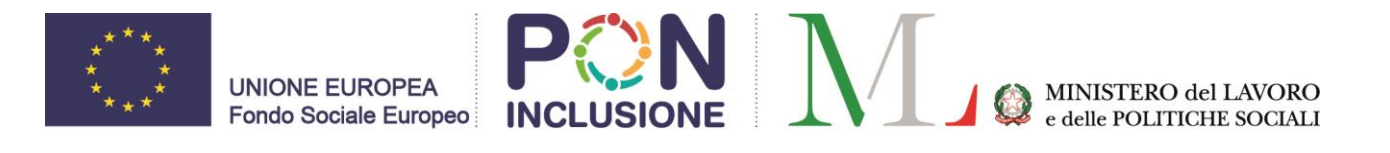

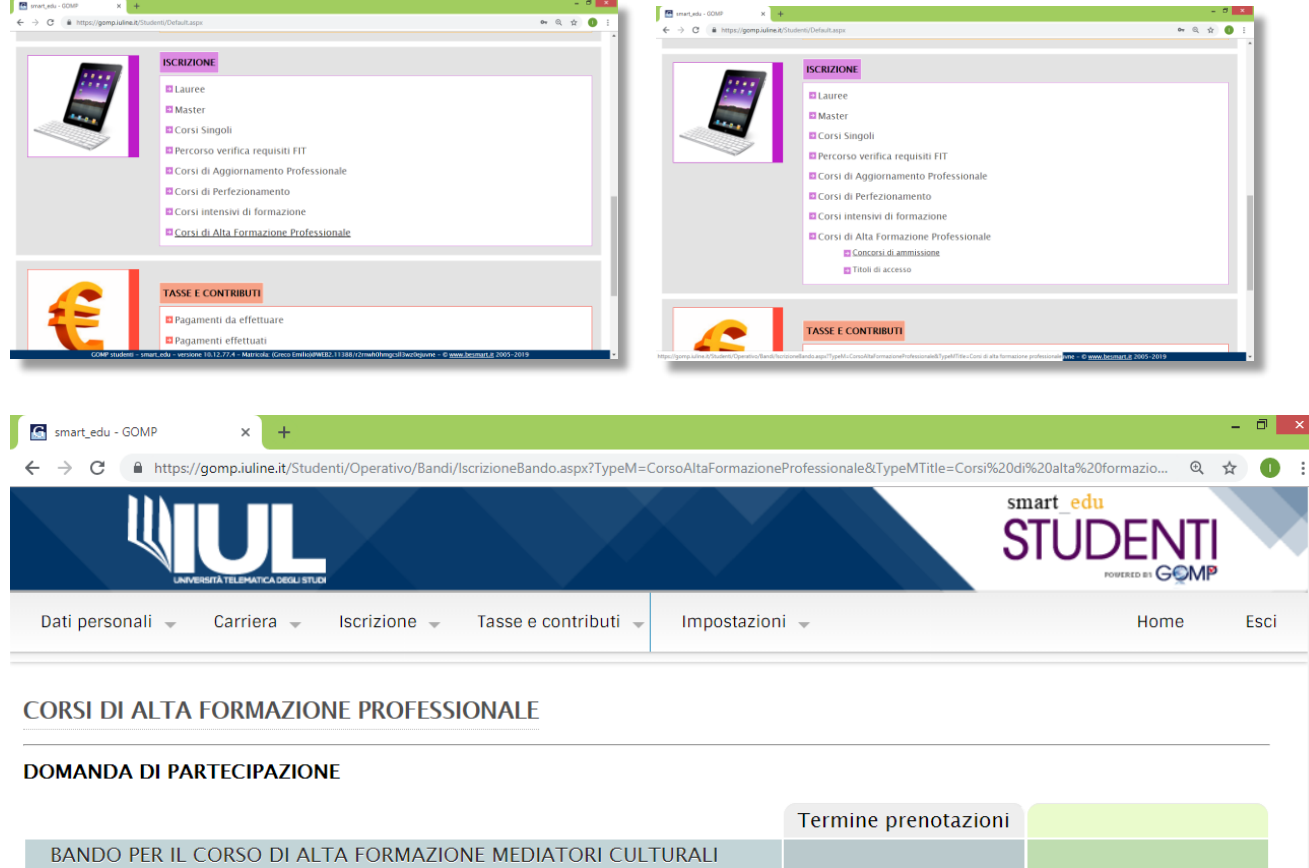

· CORSO ALTA FORMAZIONE MEDIATORI CULTURALI

GOMP studenti - smart\_edu - versione 10.12.77.4 - Matricola: (Greco Emilio)@WEB2.11388/r2rr

Domanda di partecipazione

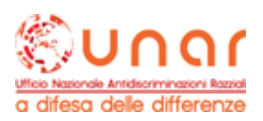

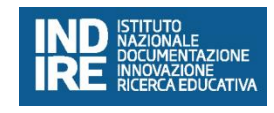

wh0hmqcsll3wz0eju

ne – © www.besi

art.it 2005–2019

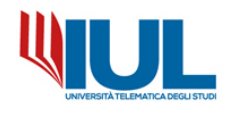

Prenota

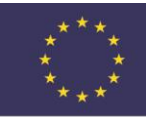

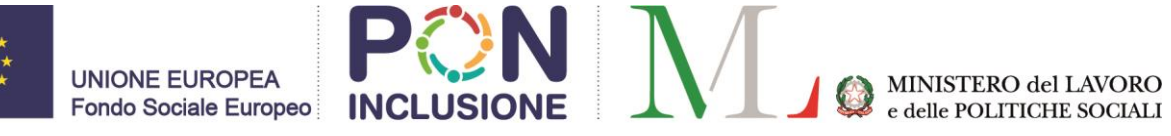

Per procedere è sufficiente cliccare sul tasto PRENOTA e compilare i campi richiesti dalla domanda online:

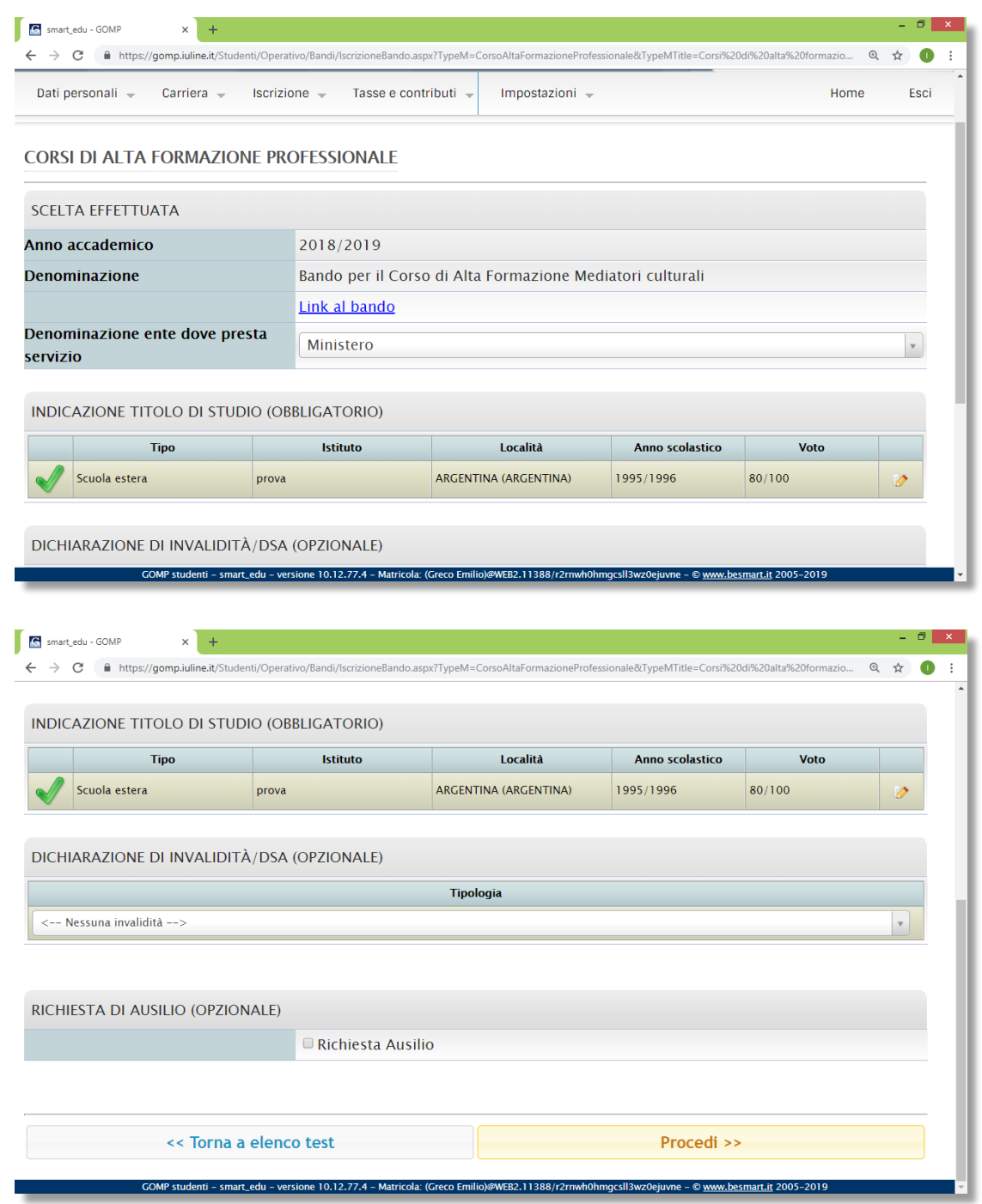

È necessario dichiarare il titolo di studio (almeno il diploma di scuola secondaria di secondo grado).

**NB**: È possibile (ed è consigliabile), se in possesso di titolo superiore a quello minimo richiesto, dichiarare il titolo di laurea o altri titoli Equipollenti nella sezione

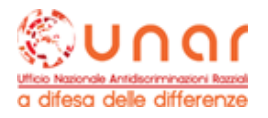

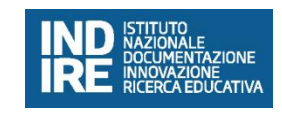

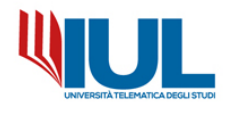

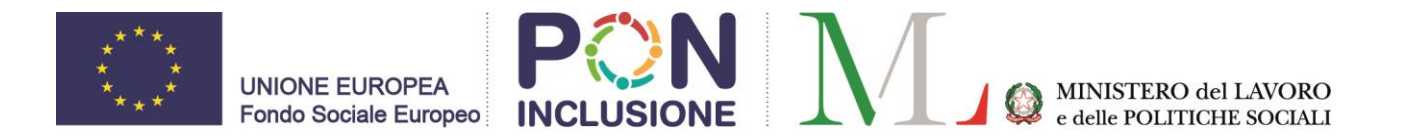

ISCRIZIONE---→ CORSI DI ALTA FORMAZIONE---→ titoli di accesso

Al termine, completati tutti i campi, è necessario cliccare sul tasto PROCEDI in fondo alla pagina; verrà somministrato un breve questionario:

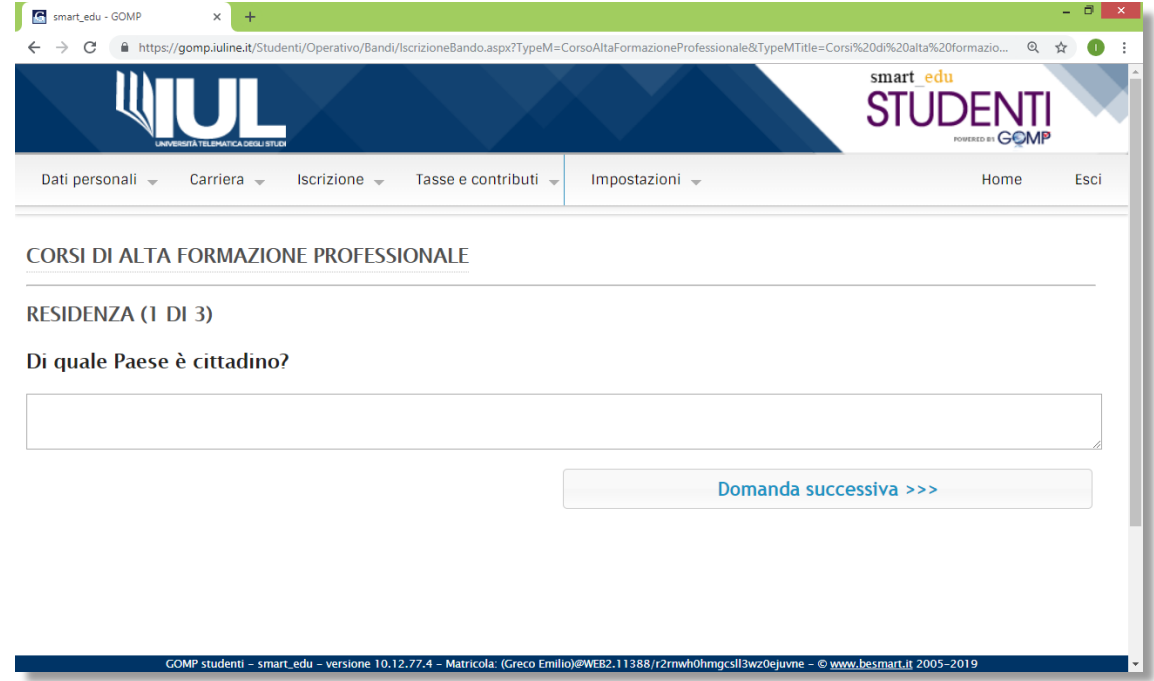

Al termine del questionario sarà possibile visionare un breve riepilogo dei dati inseriti precedentemente nella domanda:

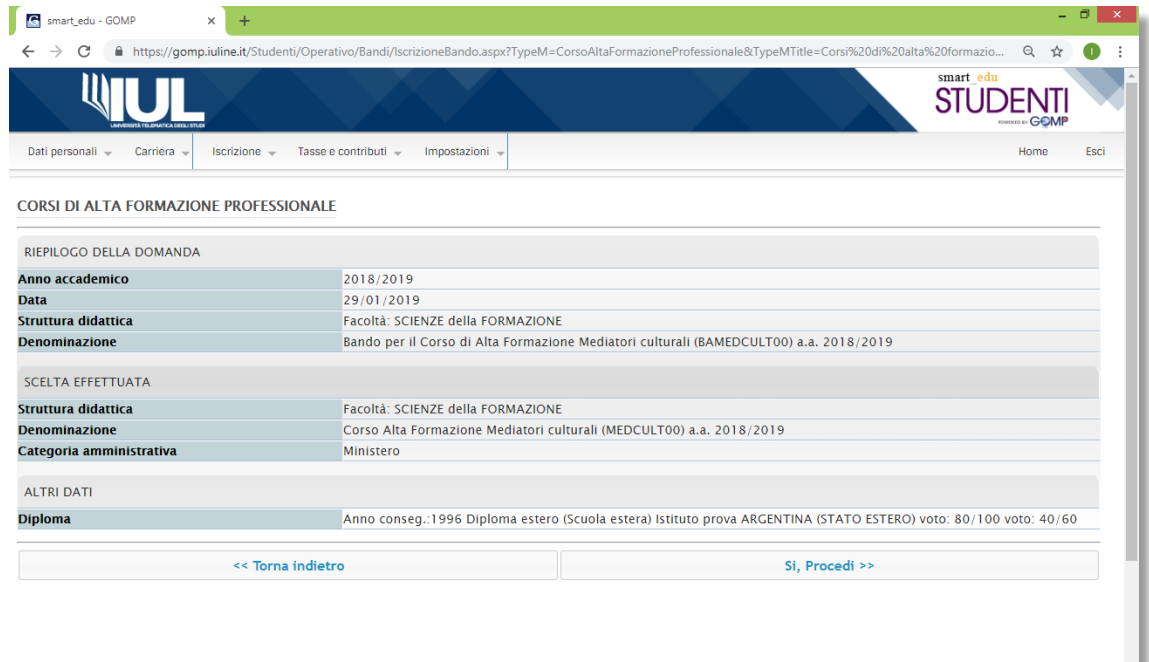

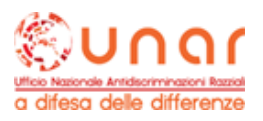

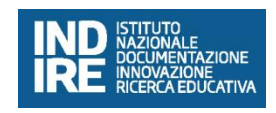

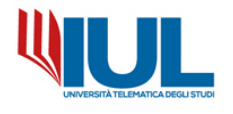

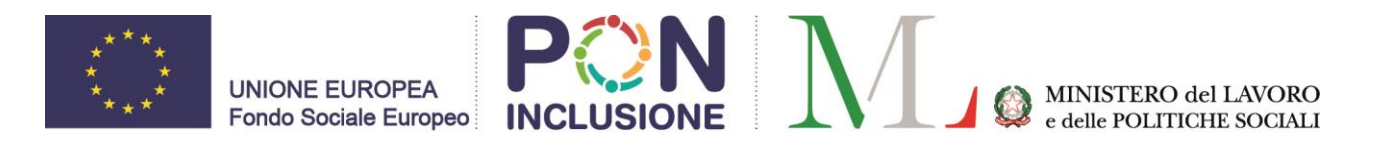

## **Per concludere la procedura è obbligatorio cliccare sul tasto SI PROCEDI.**

Il sistema restituirà mediante un messaggio la corretta compilazione e l'invio della domanda:

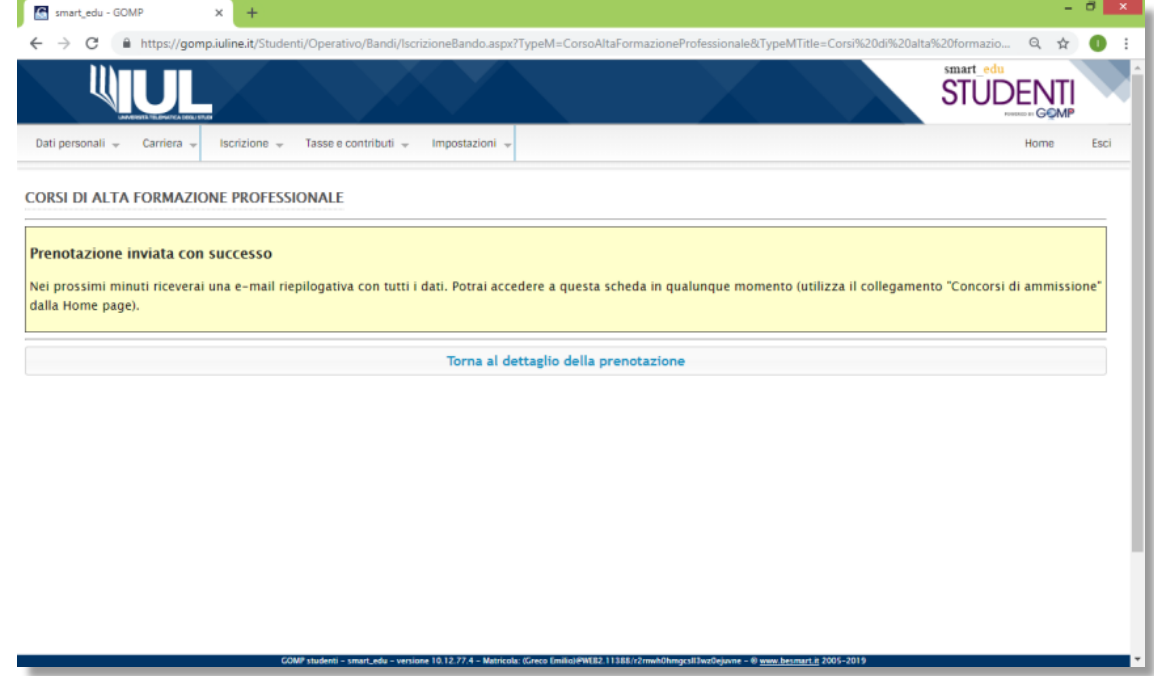

Con il tasto TORNA AL DETTAGLIO DELLA PRENOTAZIONE è possibile tornare al riepilogo della domanda appena inviata:

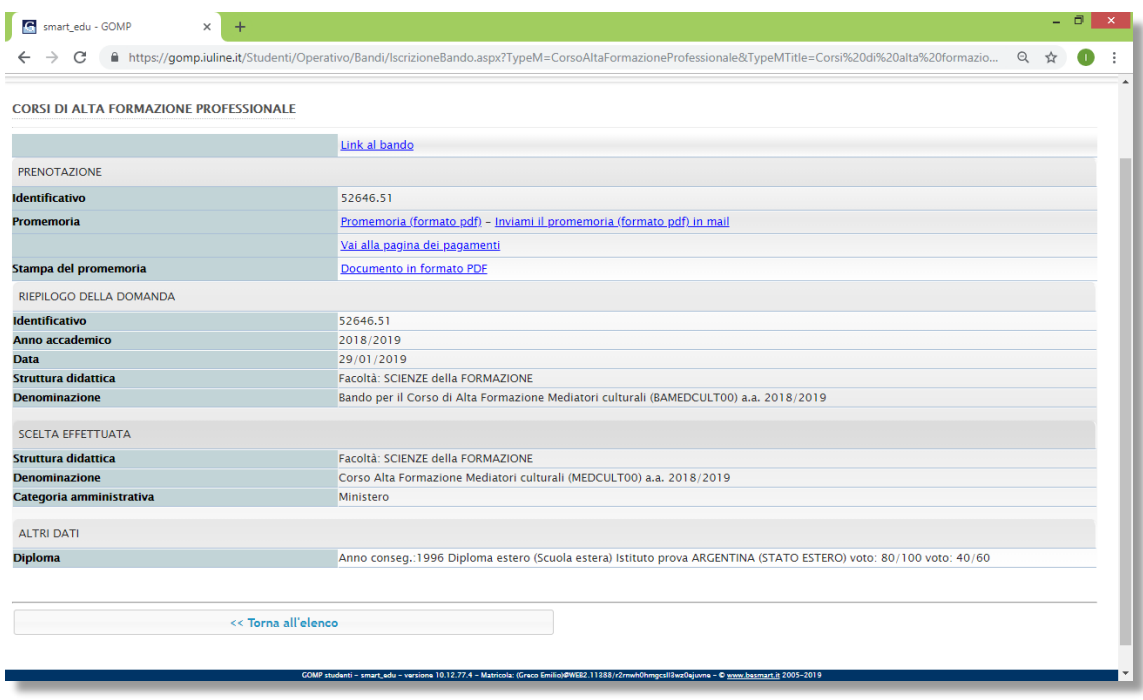

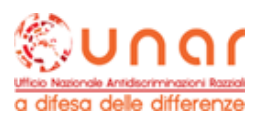

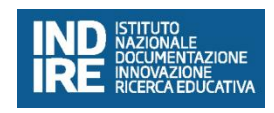

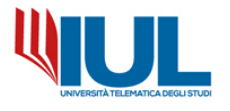